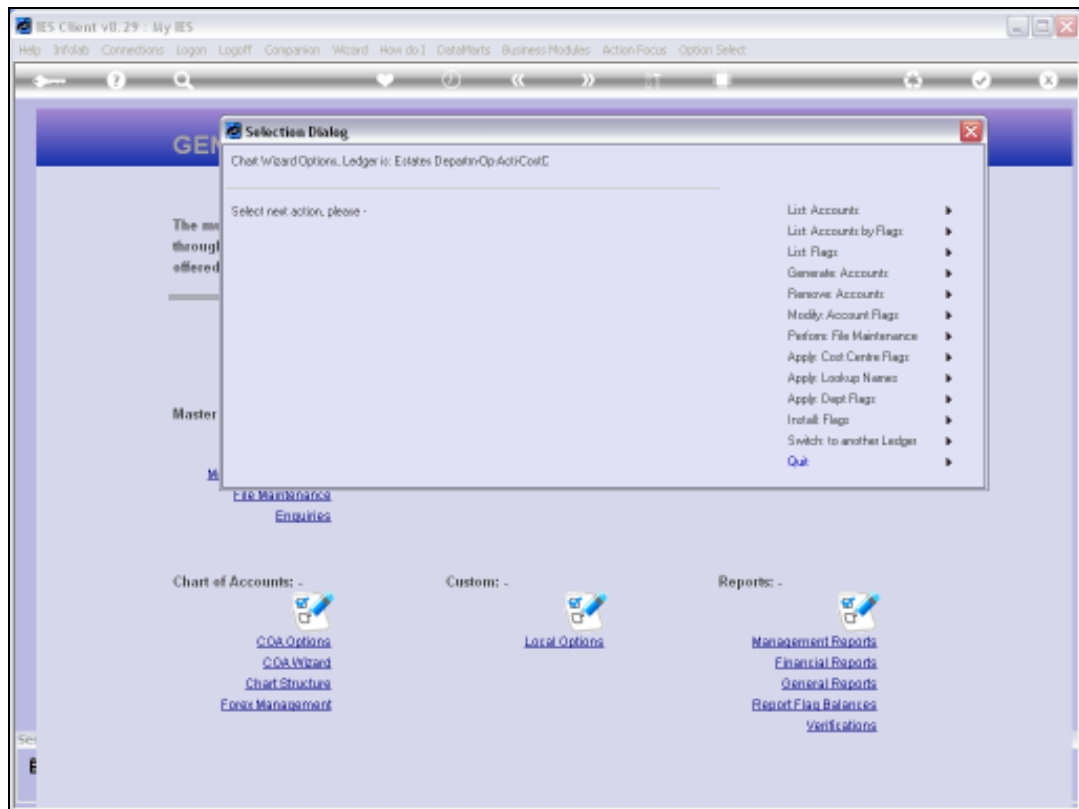

Slide notes: When we generate new Accounts, one of the available methods is the Activity set.

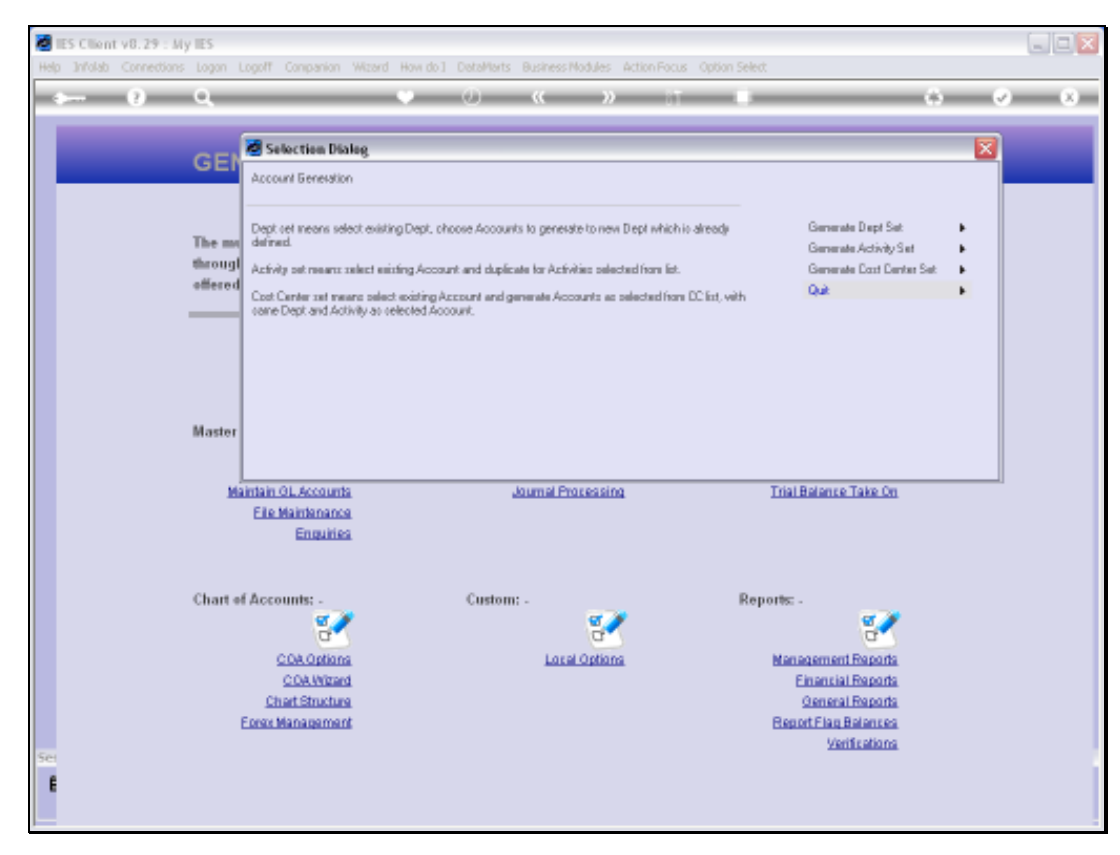

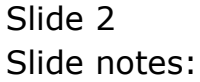

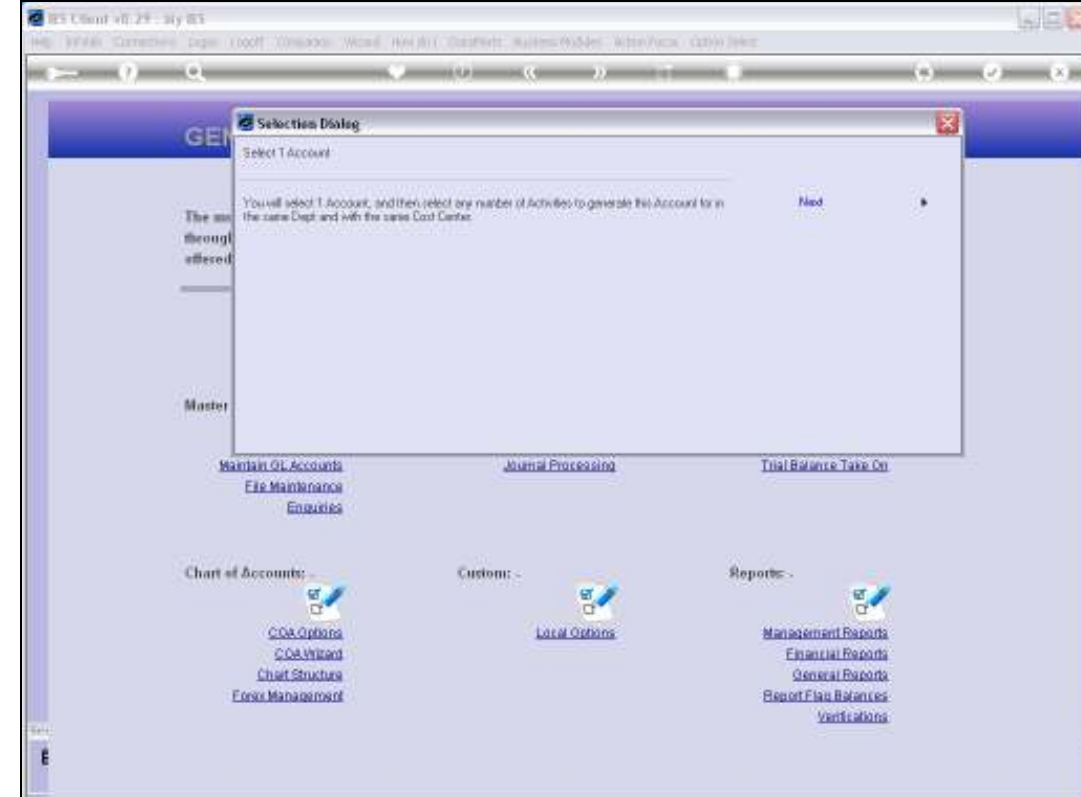

Slide notes: This is very much a case of introducing selected Activities to the same Account, i.e. within the same Department, and with the same Cost Centre. Depending on our policy, it is not strictly necessary to do, because if we use the Auto Activity option, then such Accounts are automatically opened when needed.

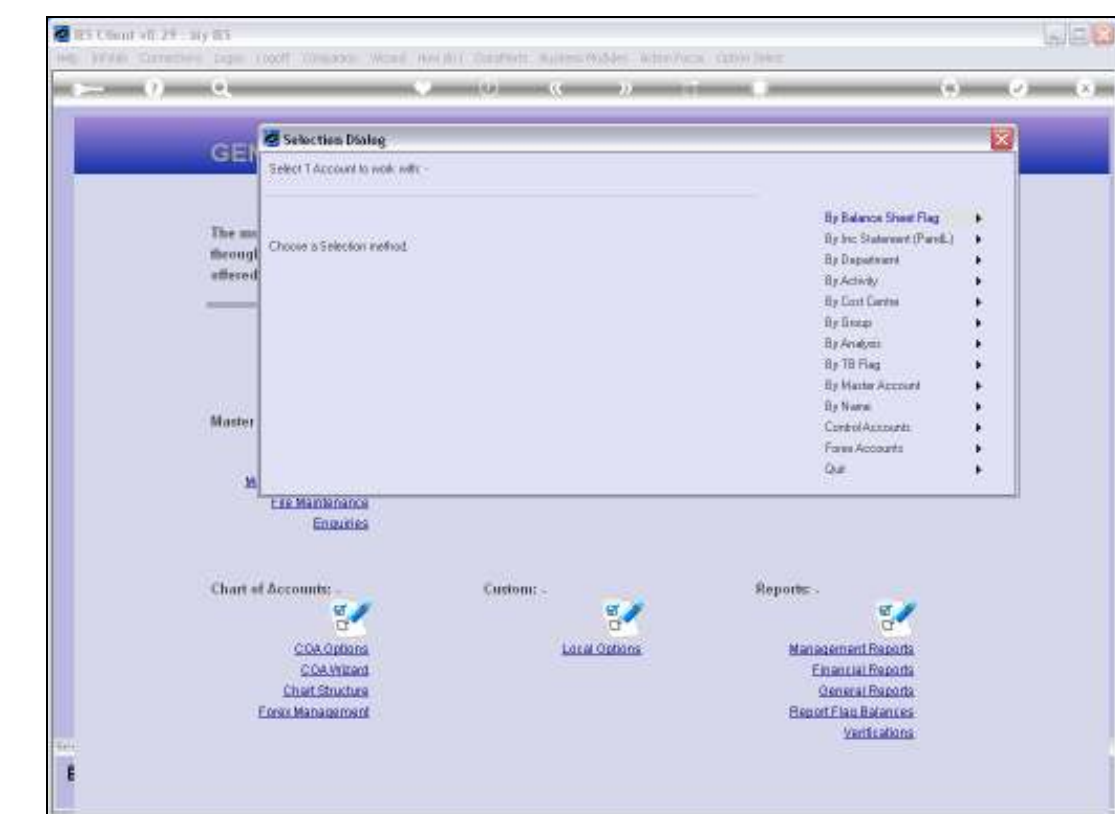

Slide notes: To find or select the specific Account that will be duplicated, we have all these available methods.

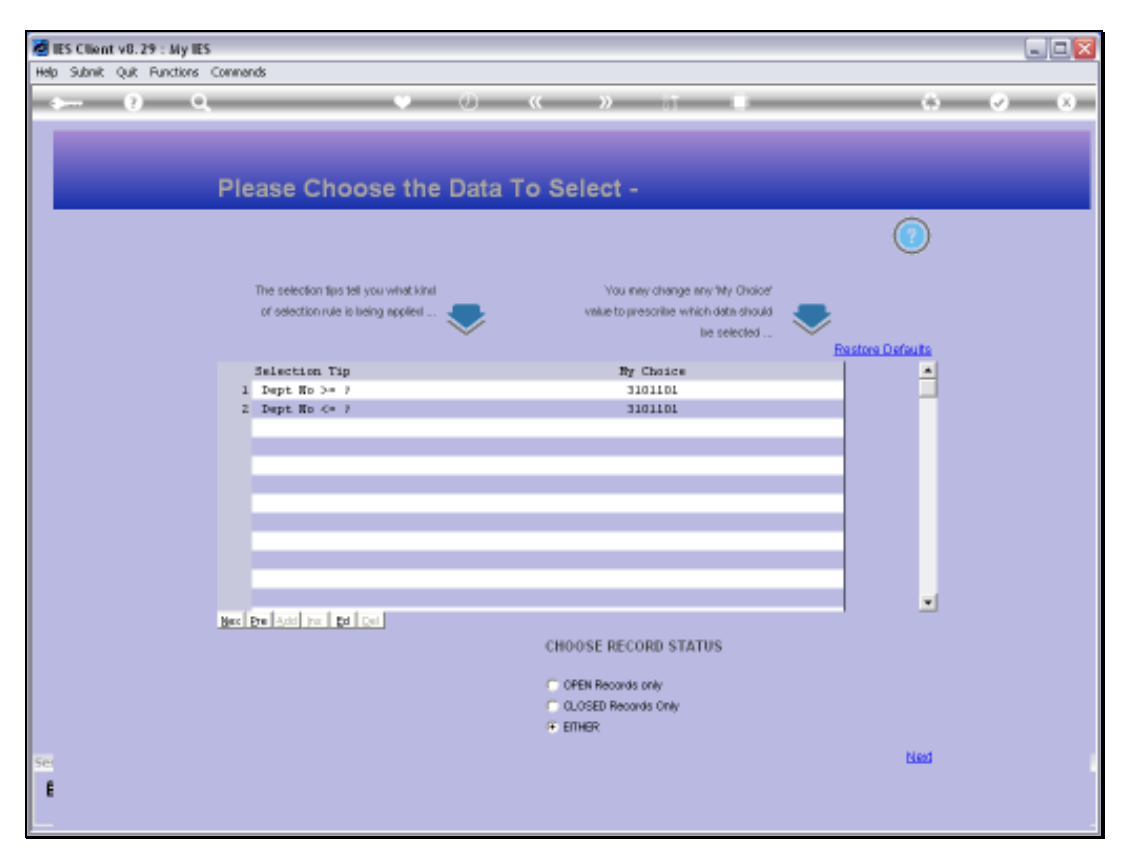

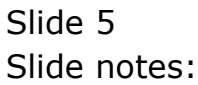

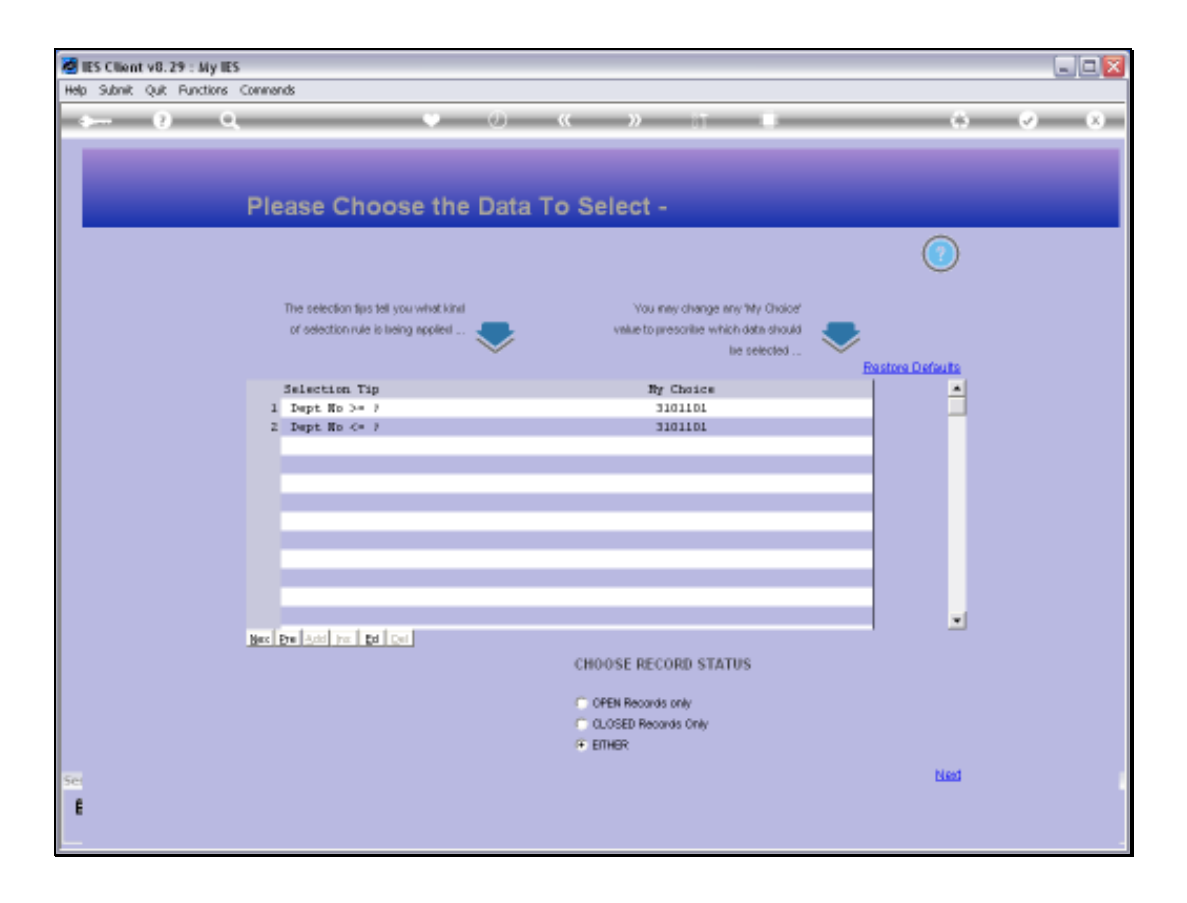

Slide notes: In this example, we are using an Account in the stated Department.

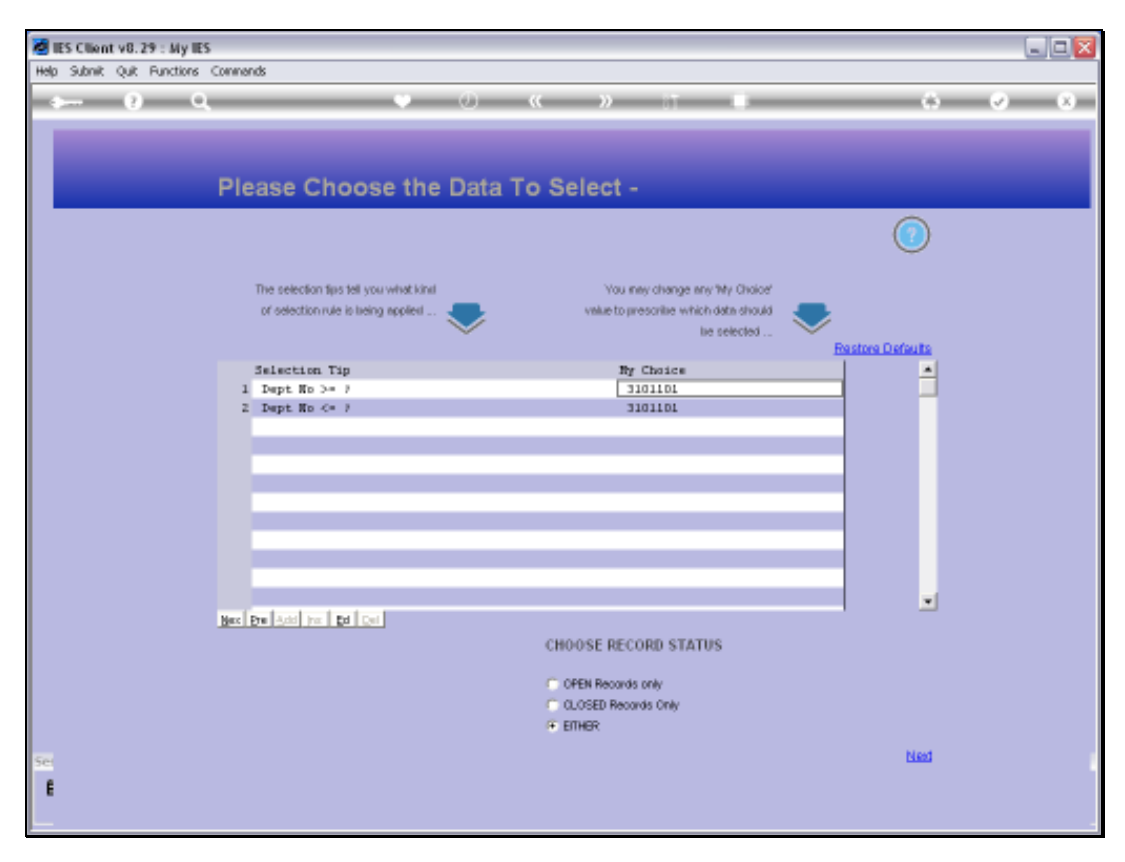

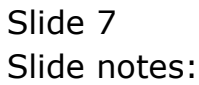

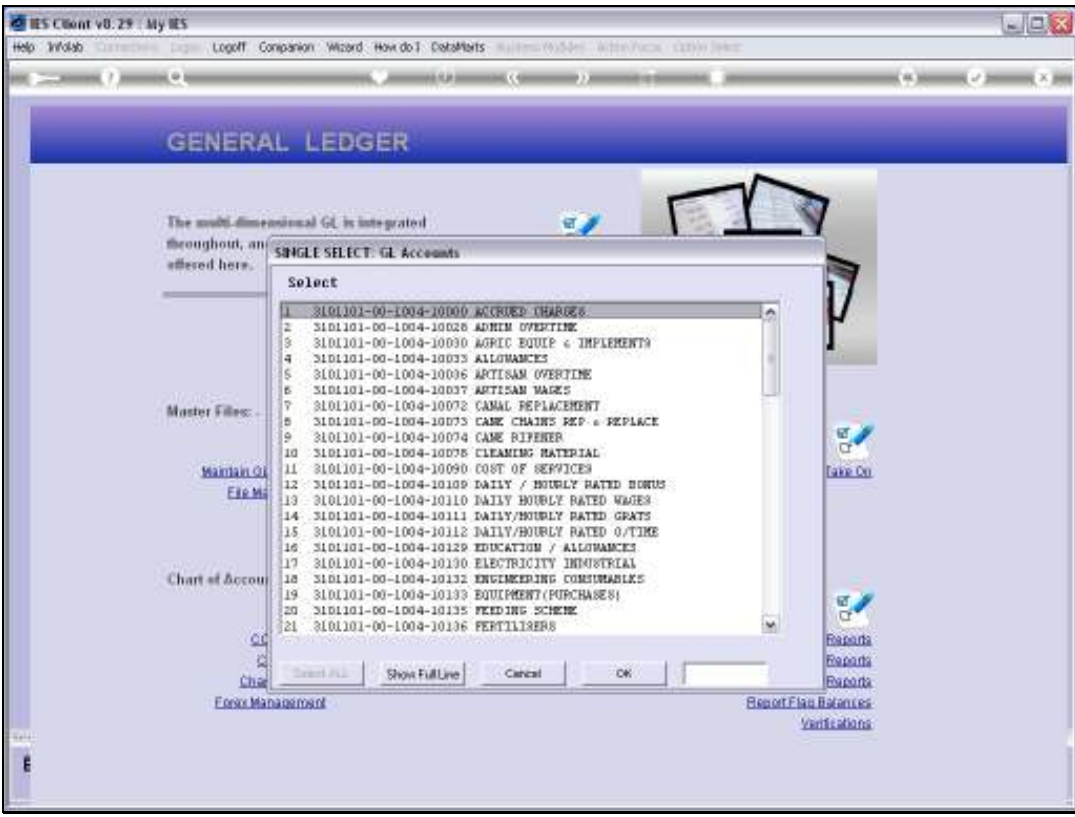

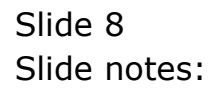

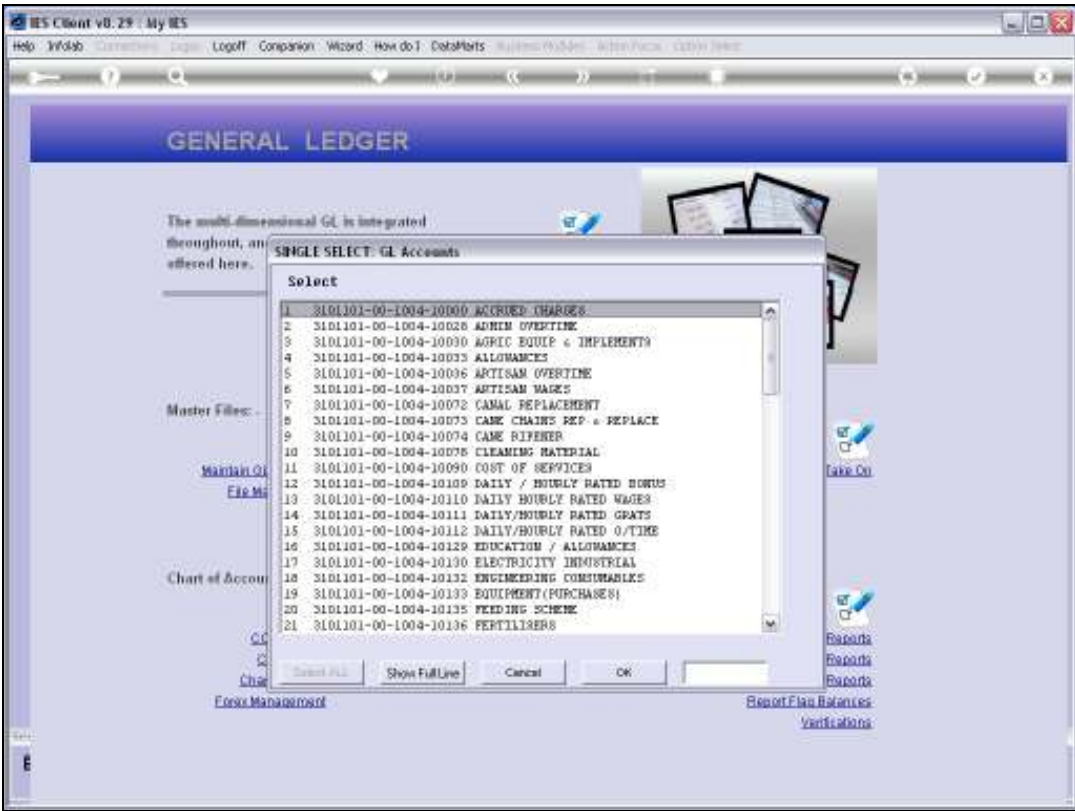

Slide notes: The Account for which we wish to introduce other Activities is called 'Artisan Wages'.

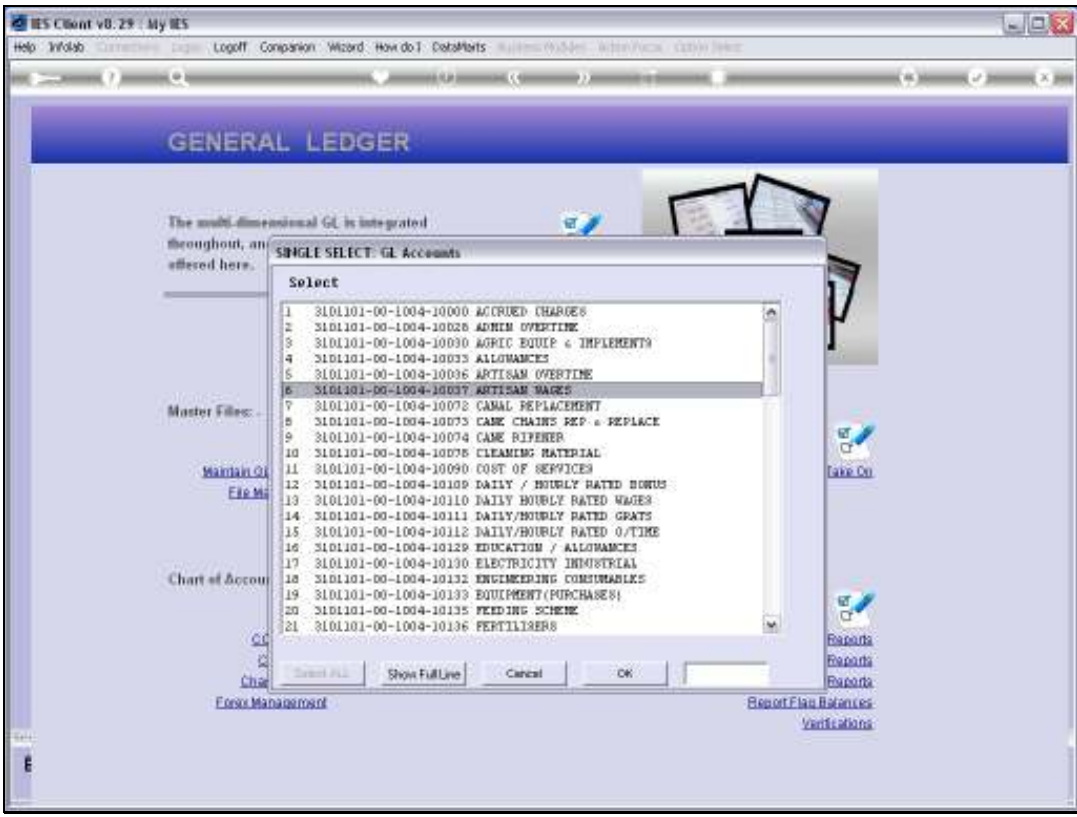

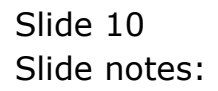

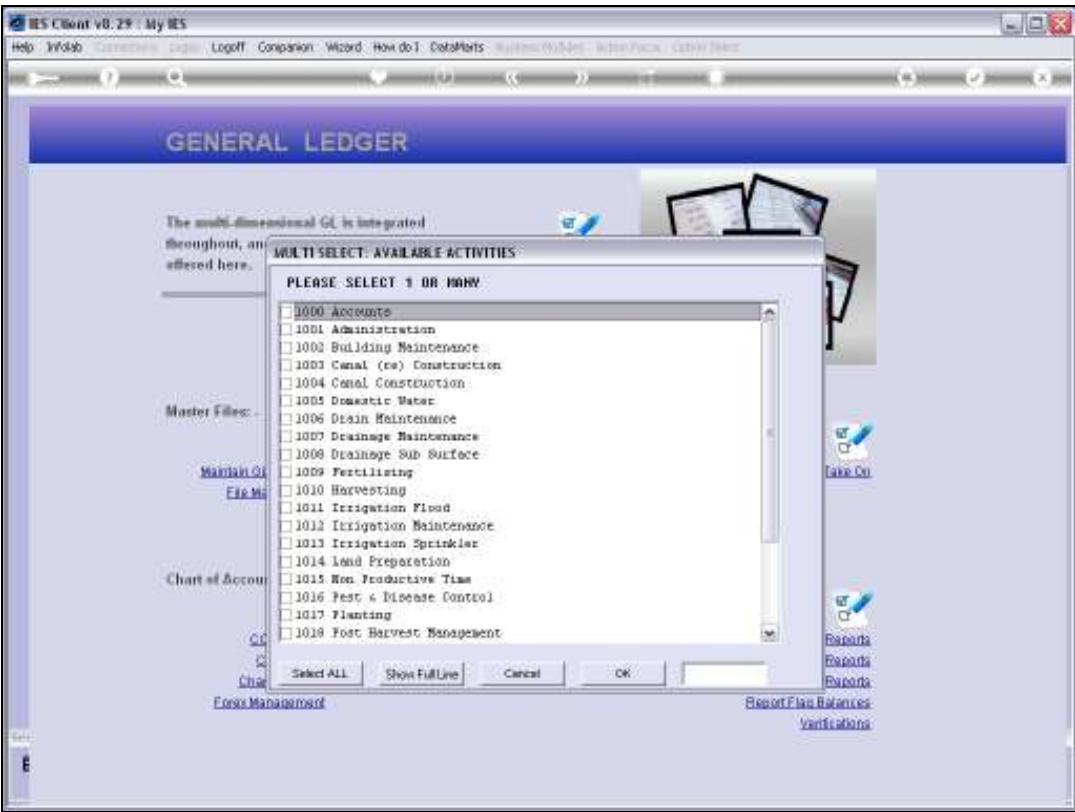

Slide notes: And now we can select only specific Activities, or as we will do in this case, we can select All.

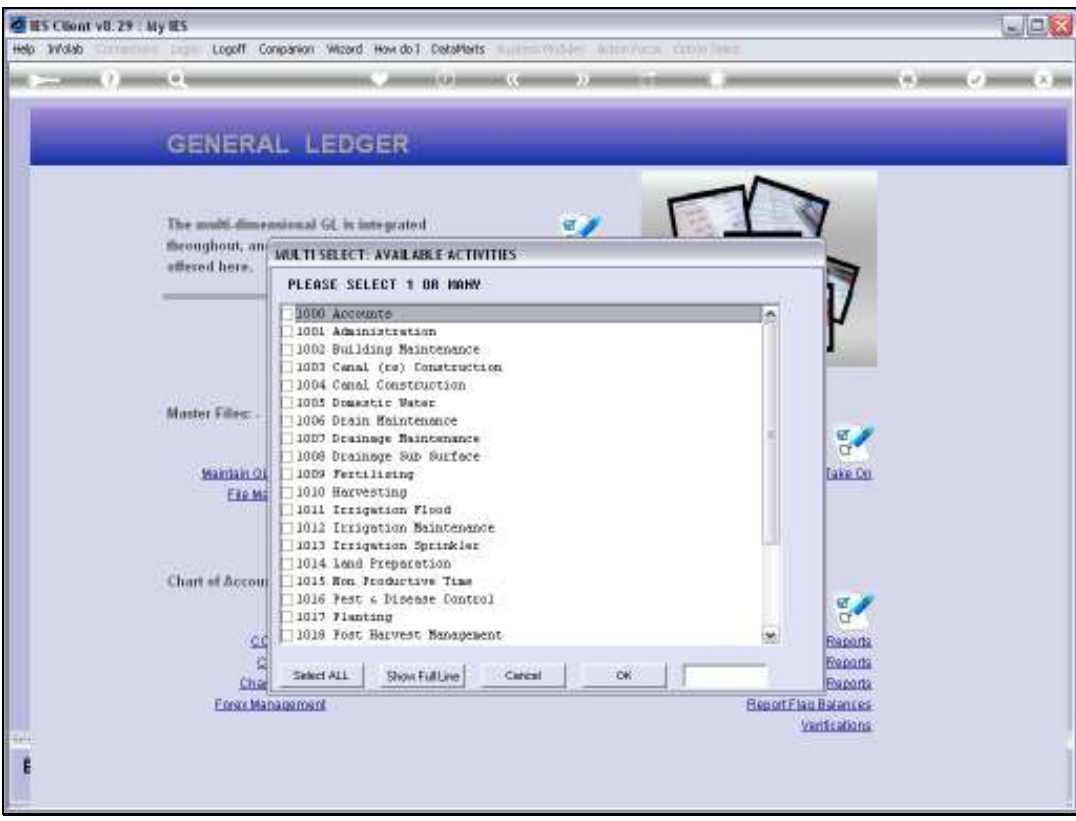

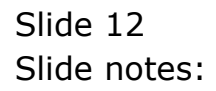

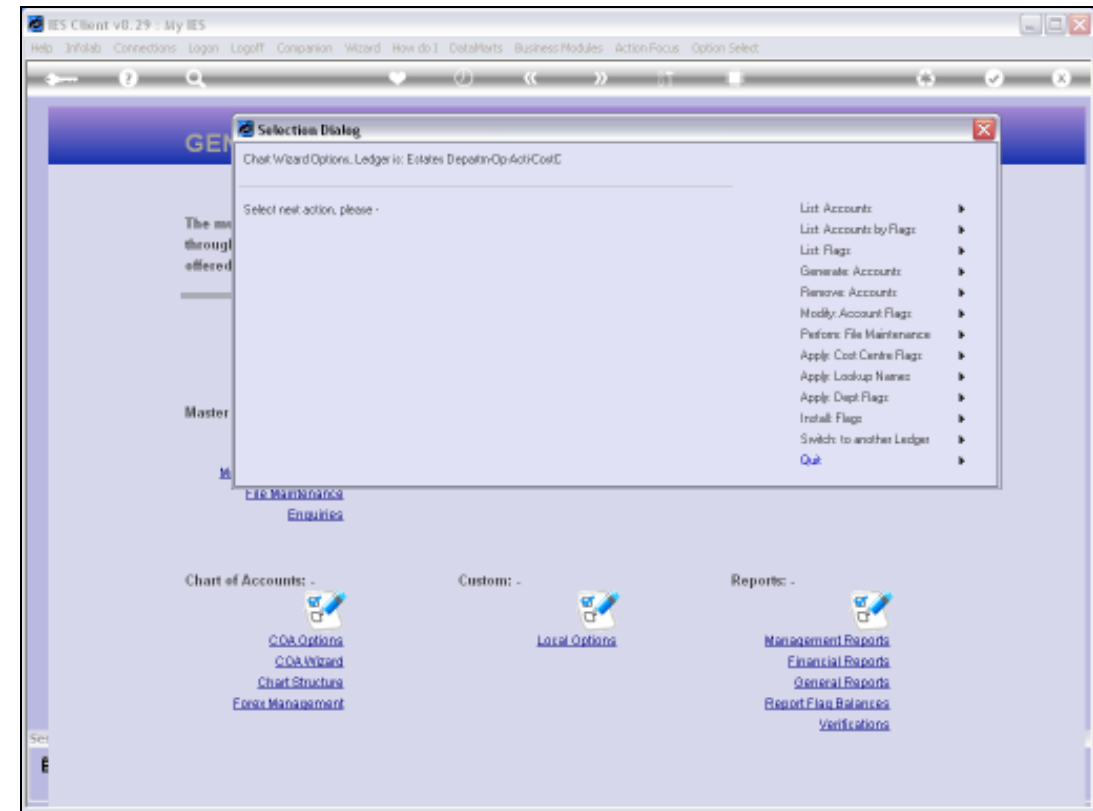

Slide notes: The Accounts are created immediately, but any Account that is found to be already present will not be overwritten.

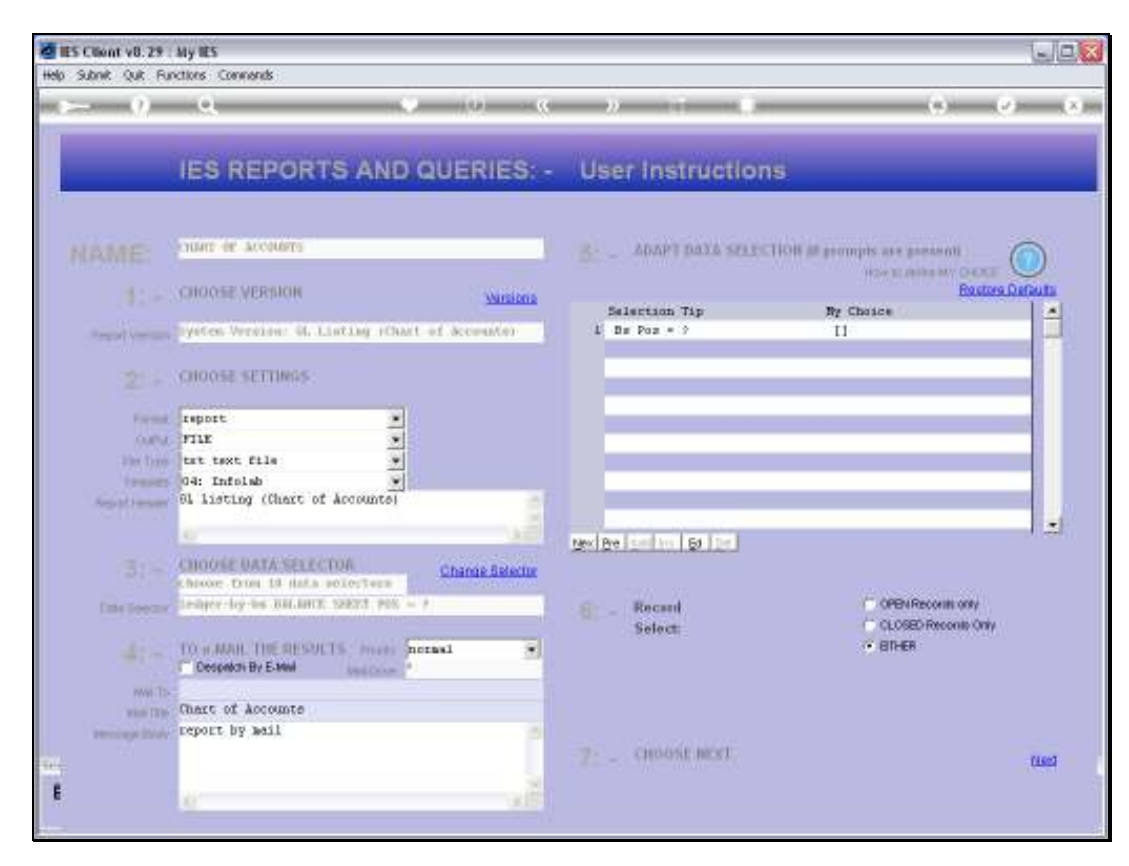

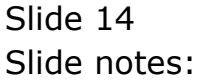

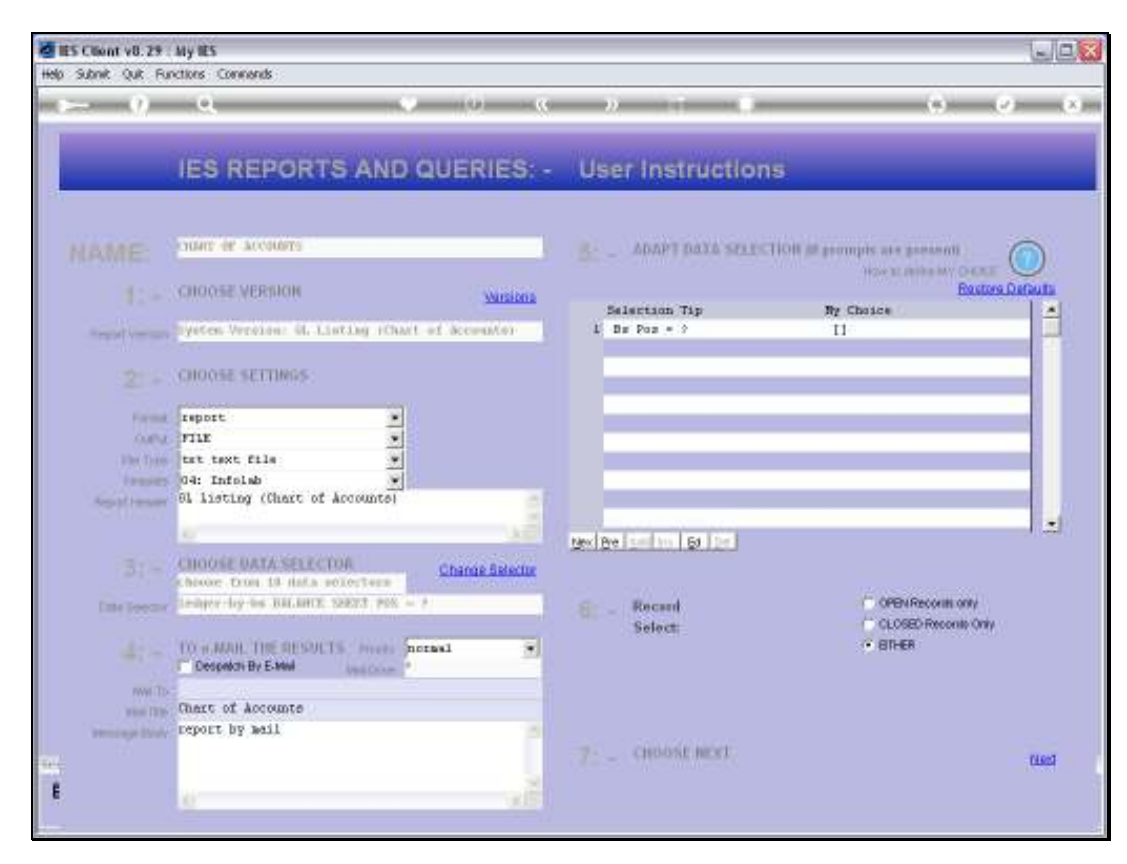

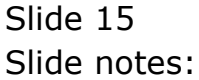

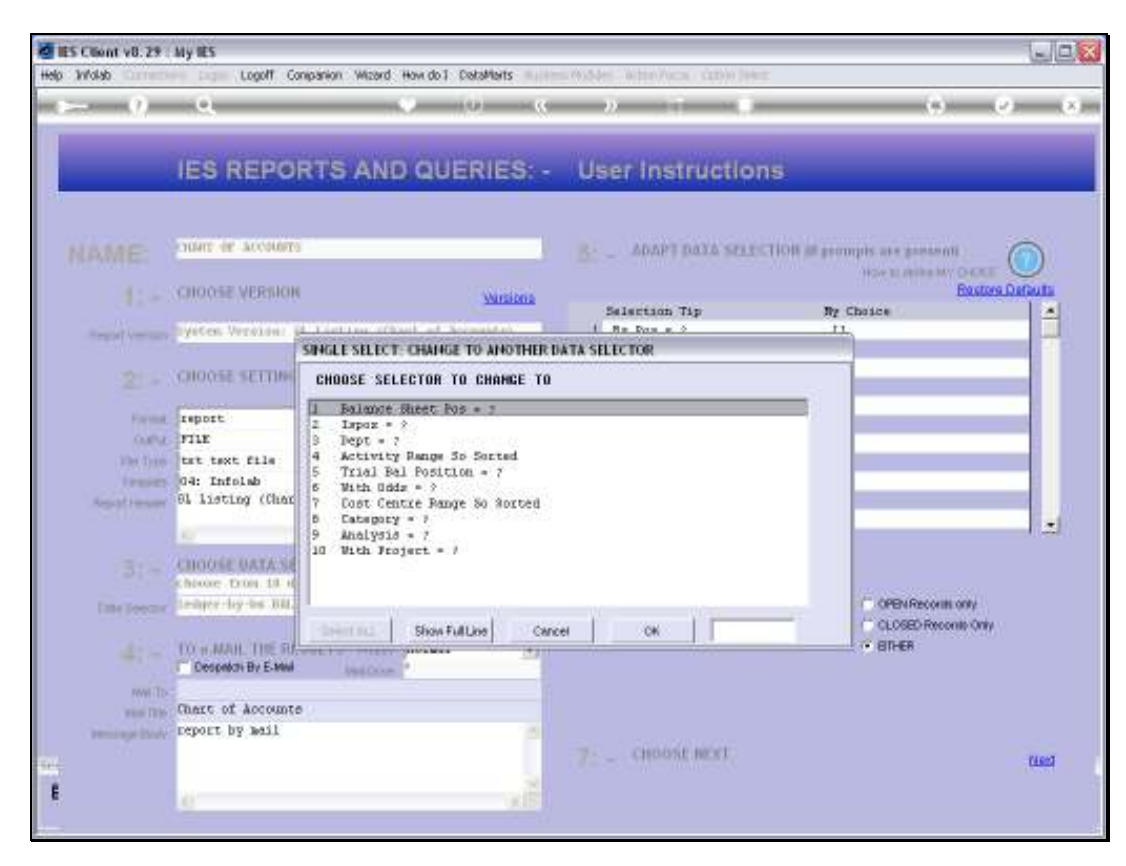

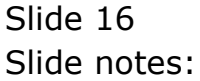

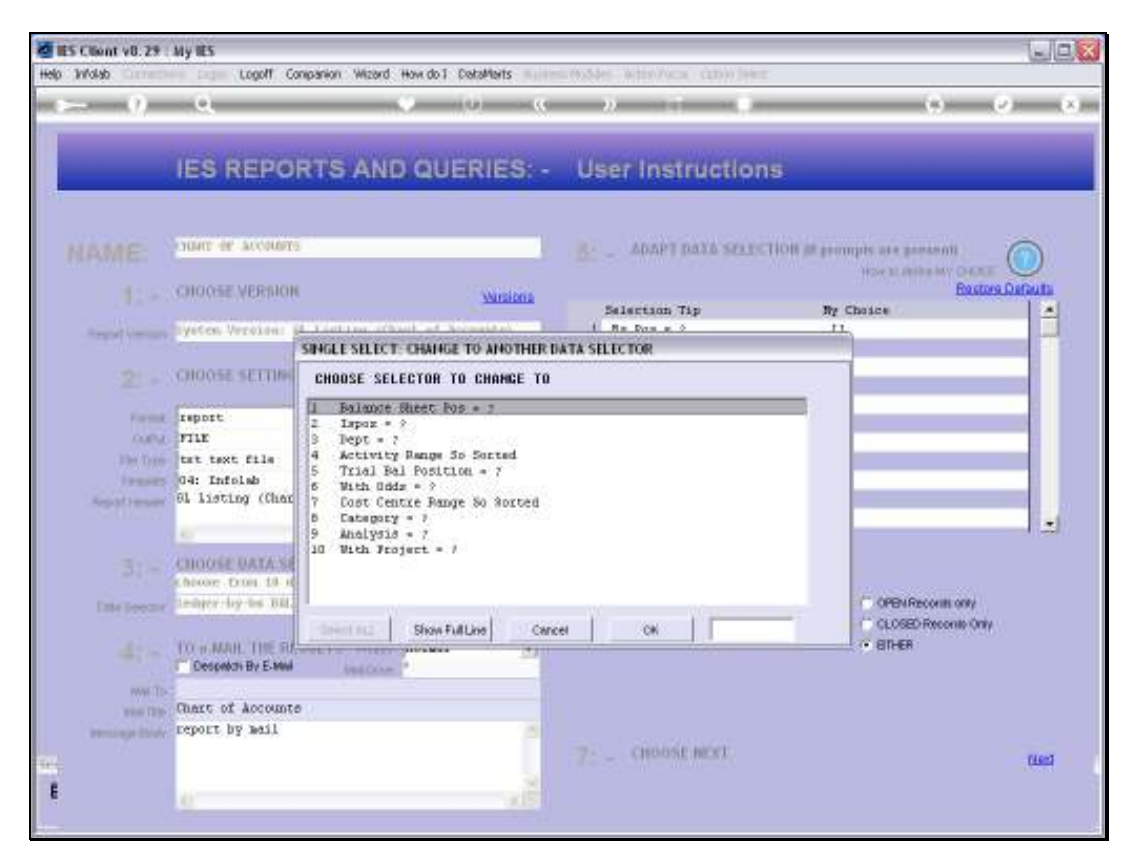

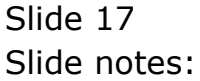

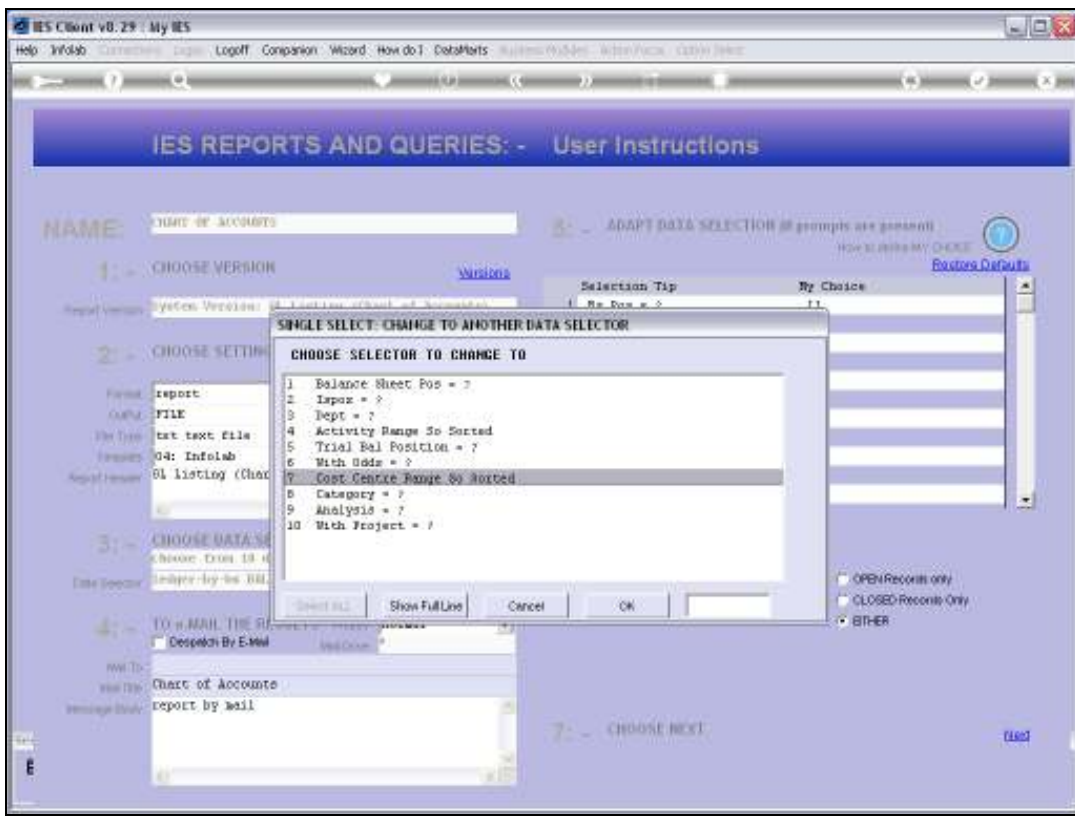

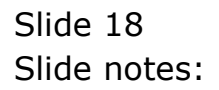

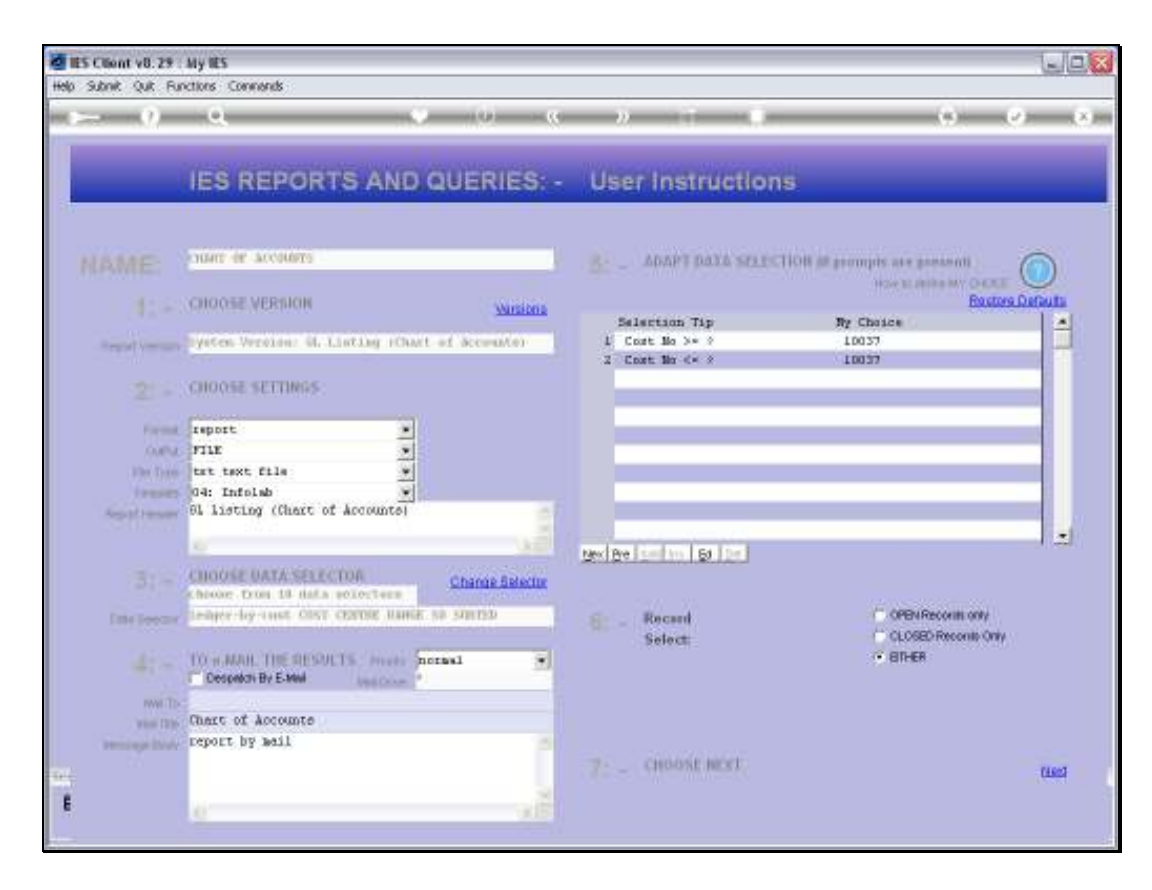

Slide notes: The Cost Centre that we used is the one we are stating here. This is by no means the only method to list the Accounts. It is simply an opportune one to use now.

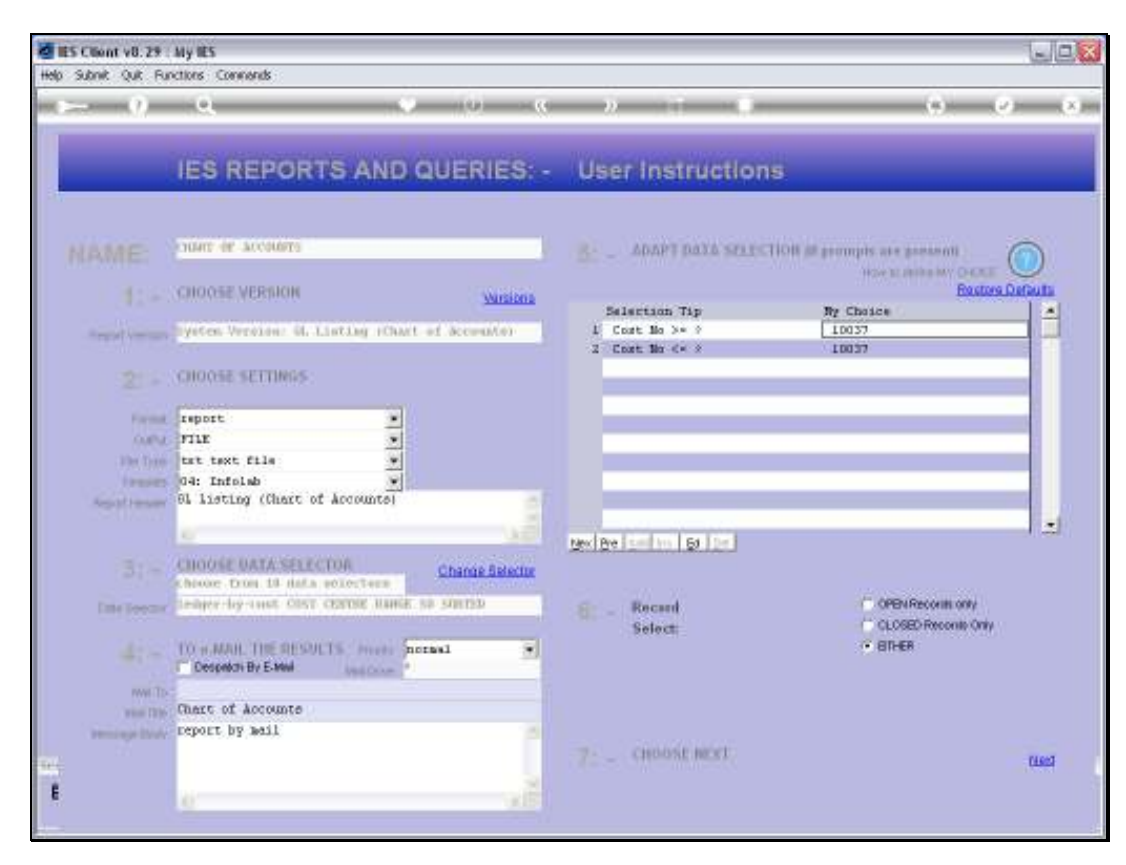

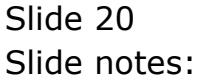

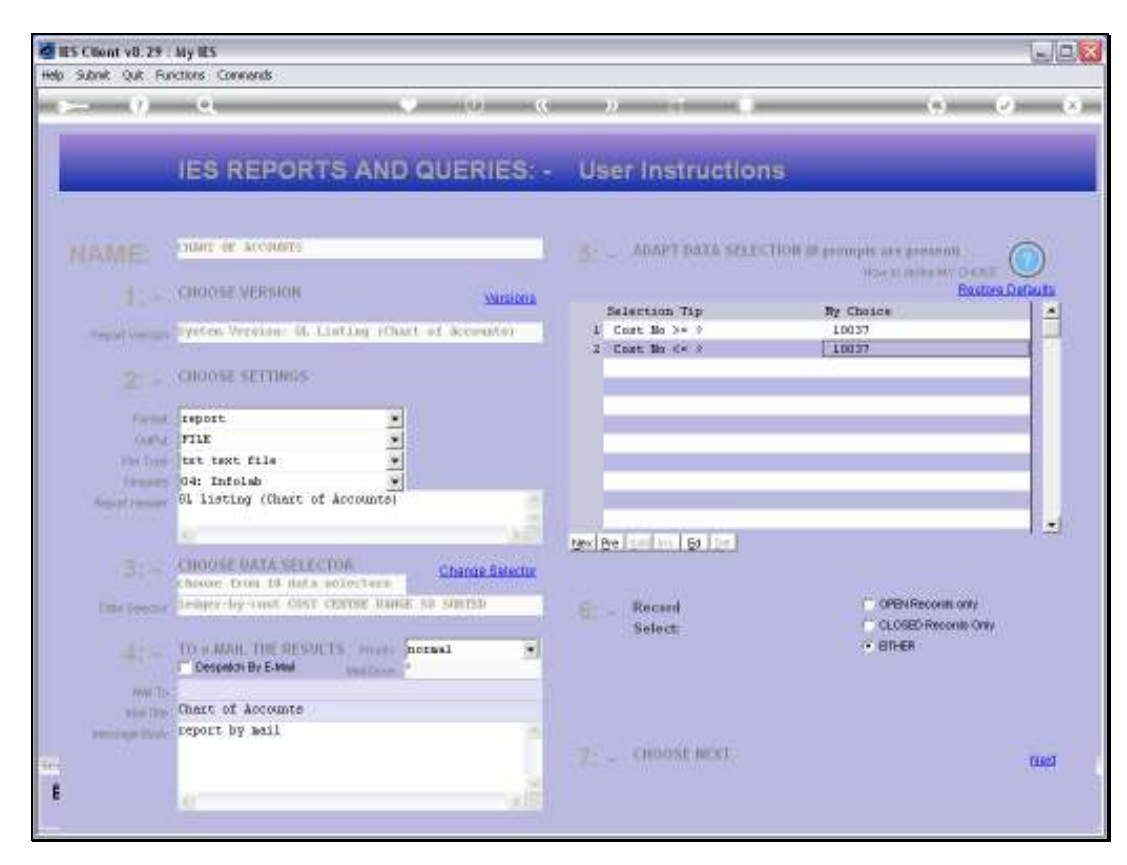

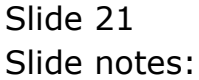

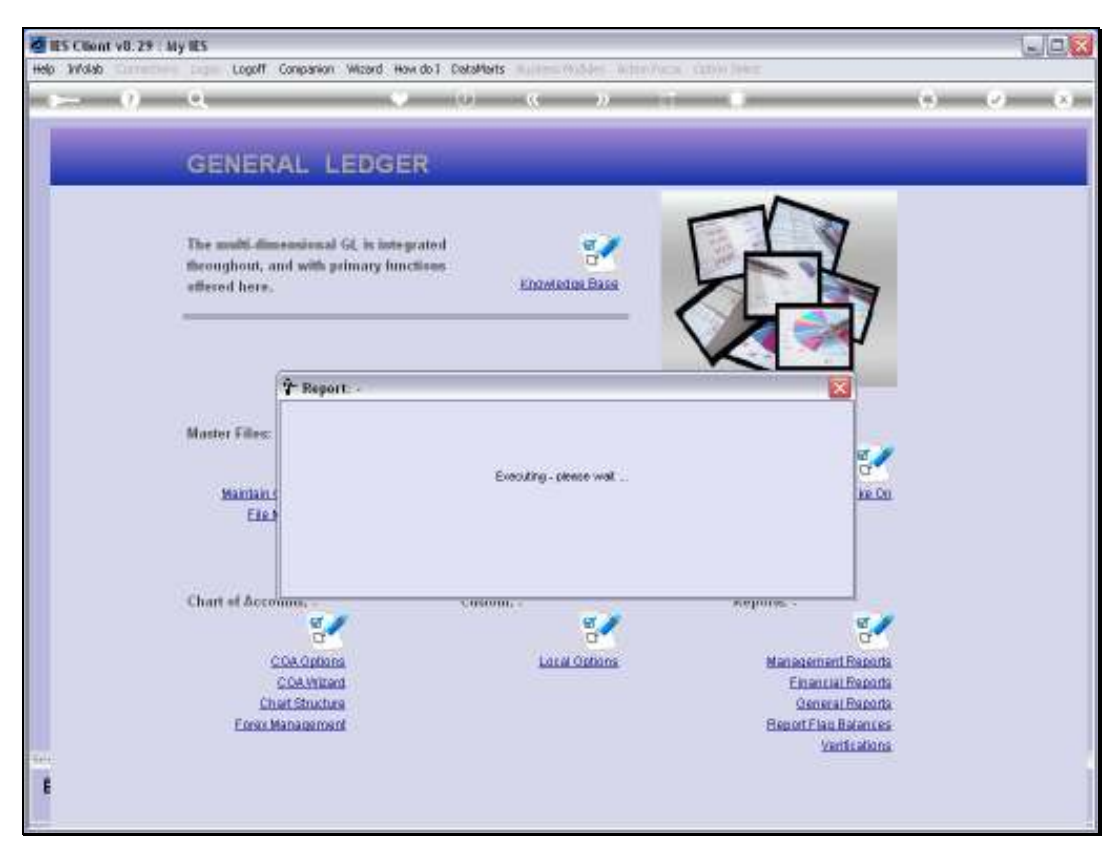

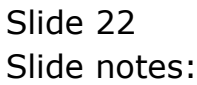

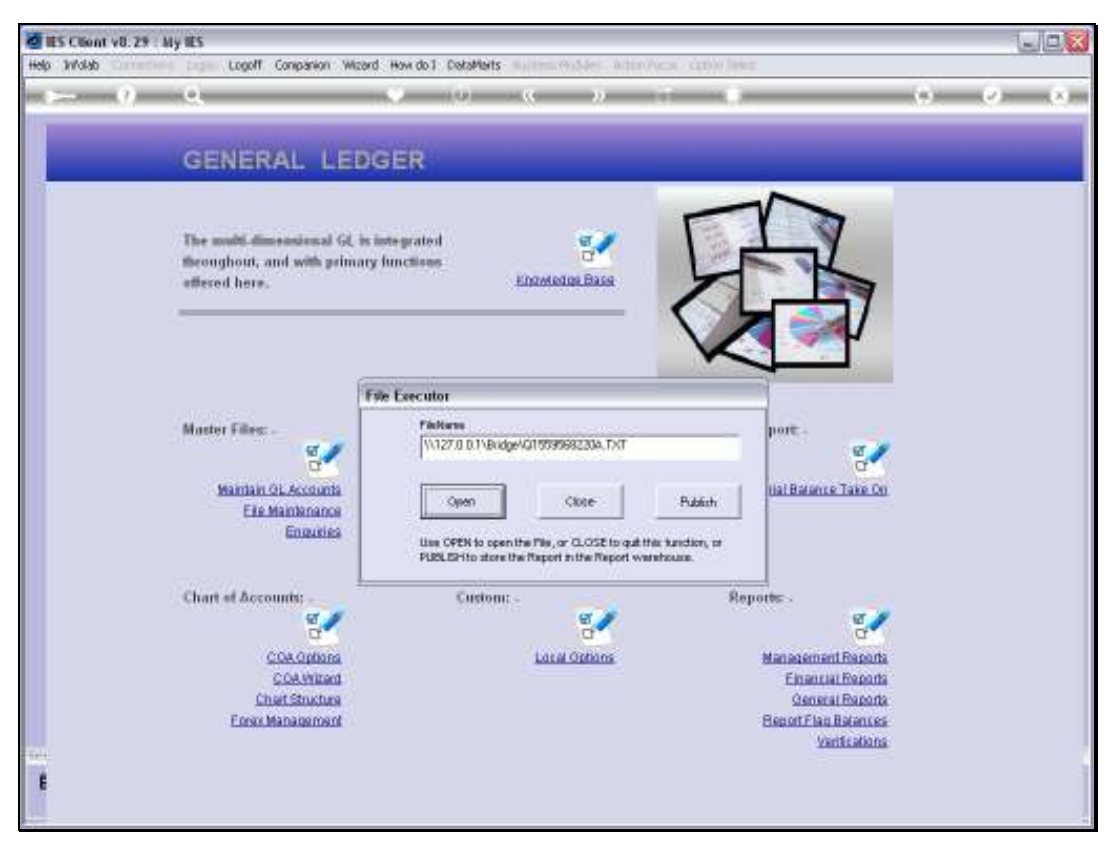

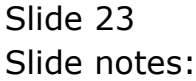

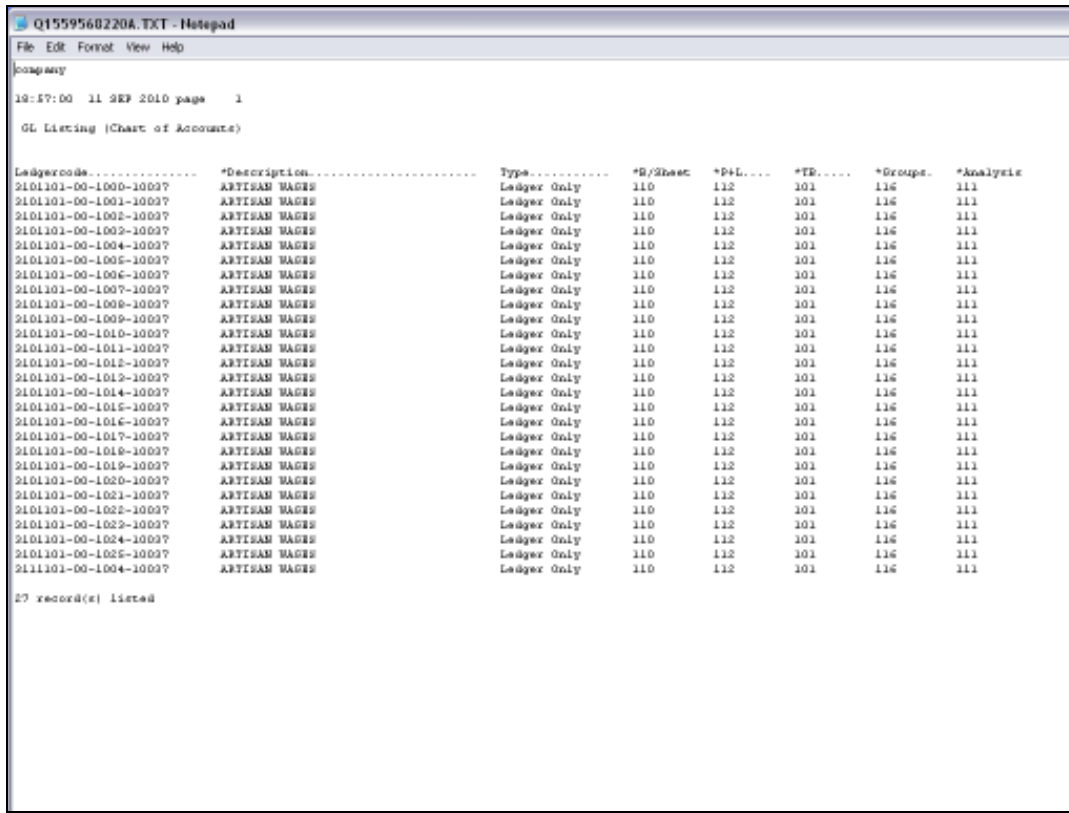

Slide notes: And here we can clearly see how 'Artisan Wages' has been duplicated for a series of different Activities.

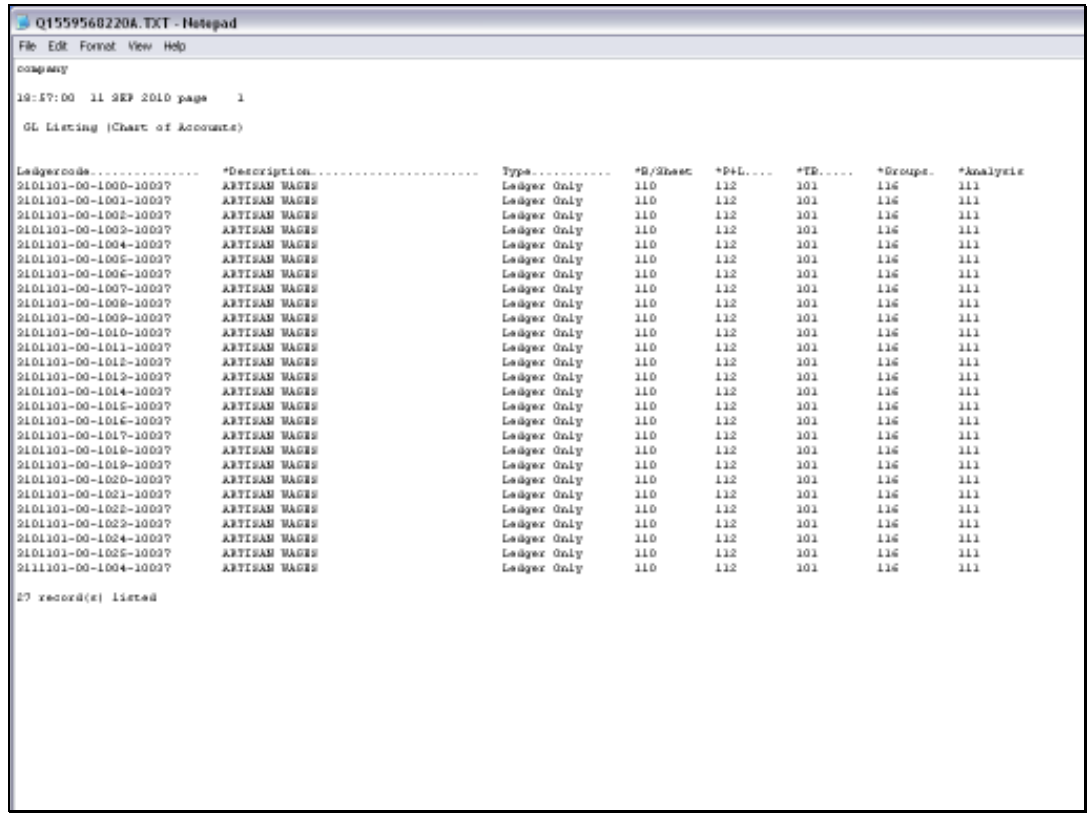

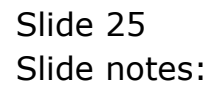

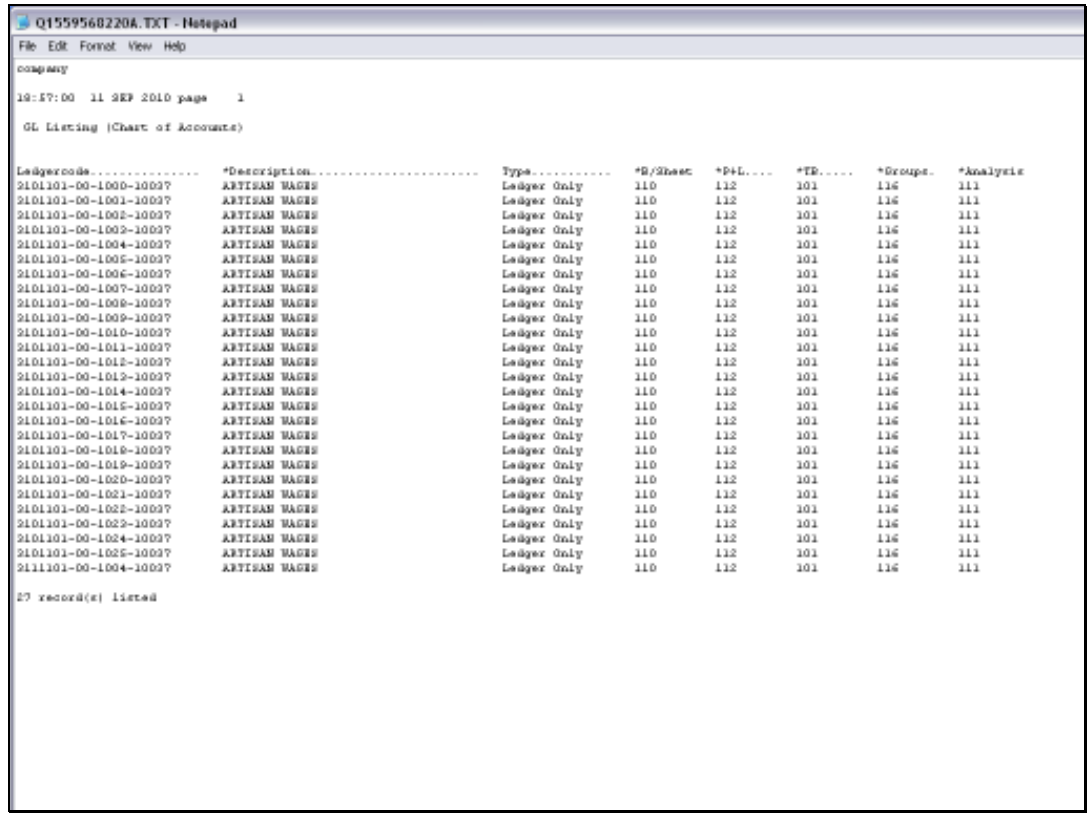

Slide 26 Slide notes:

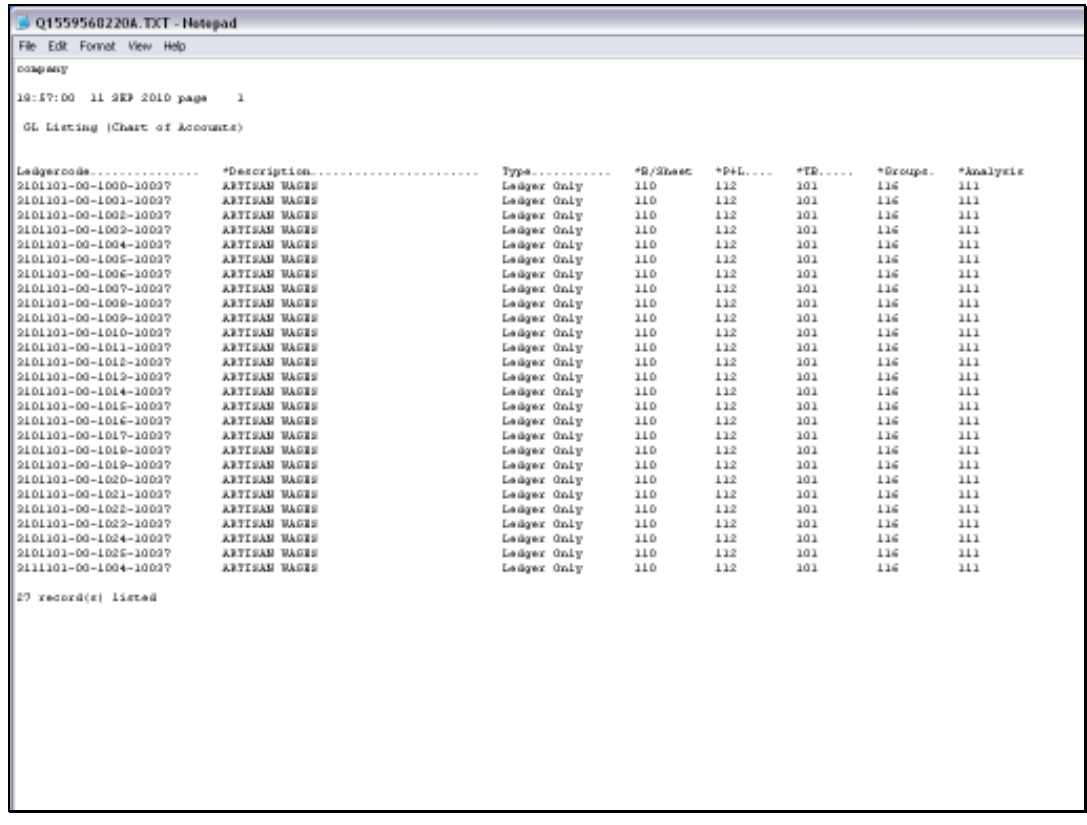

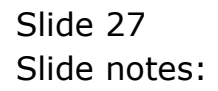

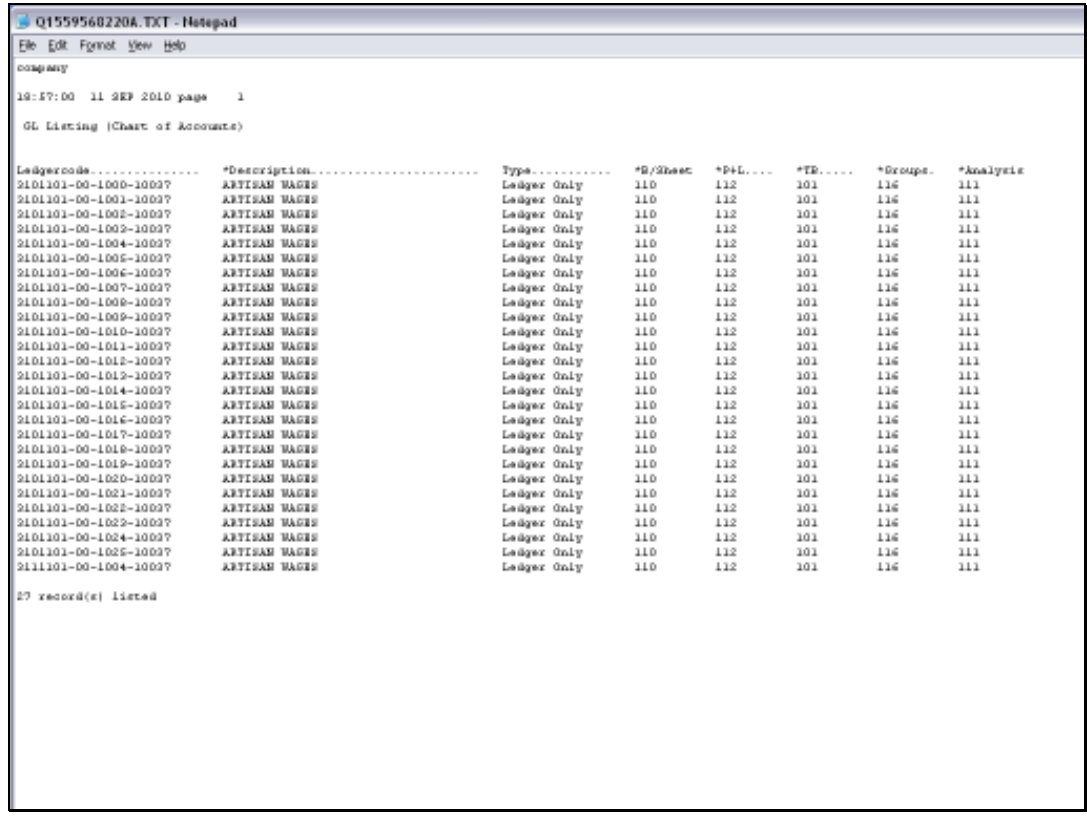

Slide 28 Slide notes: